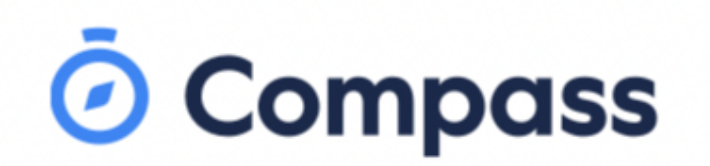

ਅਸੀਂ ਤੁਹਾਡੇ ਪਰਿਵਾਰ ਅਤੇ ਕੈਪਰਫੀਲਡ ਕਾਲਜ ਵਿਚਕਾਰ ਸੰਚਾਰ ਕਰਨ ਲਈ ਕੰਪਾਸ ਦੀ ਵਰਤੋਂ ਕਰਦੇ ਹਾਂ। ਤੁਸੀਂ ਕਿਸੇ ਵੀ ਮੋਬਾਈਲ ਫੋਨ ਜਾਂ ਕੰਪਿਊਟਰ ਜਿਸ ਦੀ ਇੰਟਰਨੈੱਟ ਤੱਕ ਪਹੁੰਚ ਹੈ, ਦੀ ਵਰਤੋਂ ਕਰਕੇ ਕੰਪਾਸ ਤੱਕ ਪਹੁੰਚ ਕਰ ਸਕਦੇ ਹੋ।

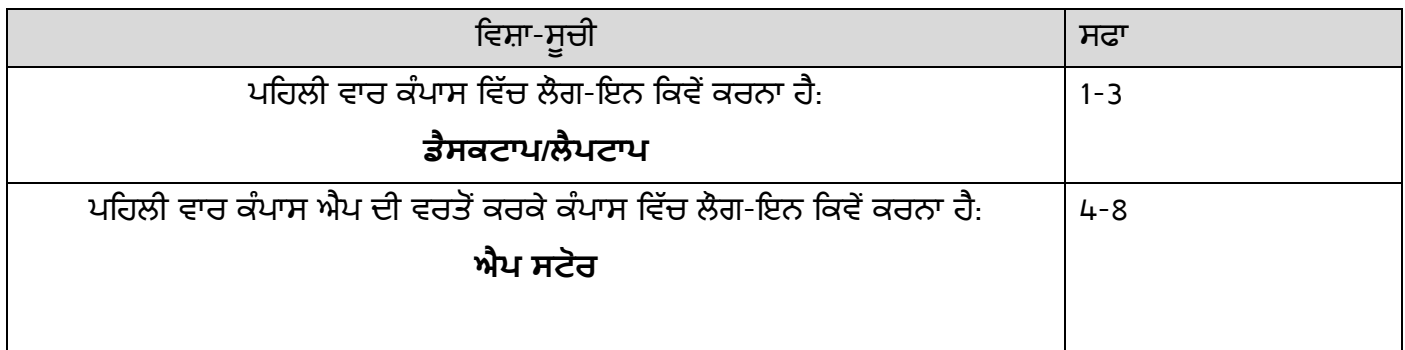

# ਪਹਿਲੀ ਵਾਰ ਕੰਪਾਸ ਵਿੱਚ ਲੈਗ-ਇਨ ਕਿਵੇਂ ਕਰਨਾ ਹੈ: ਡੈਸਕਟਾਪ/ਲੈਪਟਾਪ

1. ਲੋਗ-ਇਨ ਕਰਨ ਲਈ, ਤੁਹਾਨੂੰ ਆਪਣੇ <mark>ਨਿਵੇਕਲੇ ਪਰਿਵਾਰਕ ਵਰਤੋਂਕਾਰ ਵਾਲੇ ਨਾਮ</mark> ਅਤੇ **ਪਾਸਵਰਡ** ਦੀ ਲੋੜ ਪਵੇਗੀ। ਇਹ ਵੇਰਵੇ ਤੁਹਾਨੂੰ ਸਕੂਲ ਦੁਆਰਾ ਦਿੱਤੇ ਗਏ ਹੋਣਗੇ, ਪਰ ਜੇ ਤੁਹਾਨੂੰ ਇਹ ਨਹੀਂ ਮਿਲੇ ਹਨ, ਤਾਂ ਕਿਰਪਾ ਕਰਕੇ ਸਕੂਲ ਦੇ ਦਫਤਰ ਨੂੰ ਫੋਨ ਕਰੋ ਅਤੇ ਉਹ ਤੁਹਾਨੂੰ ਇਹ ਜਾਣਕਾਰੀ ਦੇਣ ਦੇ ਯੋਗ ਹੋਣਗੇ।

ਸ਼ਿਡਨਹੈਮ ਦਫ਼ਤਰ ਦਾ ਨੰਬਰ- 9361 3888 ਕਿੰਗਜ਼ ਪਾਰਕ ਦਫ਼ਤਰ ਦਾ ਨੰਬਰ: 9365 4111 ਡ਼ੈਲਾਹੀ ਦਫਤਰ ਦਾ ਨੰਬਰ: 9307 5555

### ਕਿਰਪਾ ਕਰਕੇ ਨੇਟ ਕਰੋ–ਪਾਸਵਰਡ: ਸਕੂਲ ਤੁਹਾਨੂੰ *ਪਹਿਲੀ ਵਾਰ* ਵਰਤਣ ਲਈ ਕੰਪਾਸ ਵਿੱਚ ਲੈਗ-ਇਨ ਕਰਨ ਵਾਸਤੇ

#### ਅਸਥਾਈ ਪਾਸਵਰਡ ਦੇਵੇਗਾ।

To login, go to your school's Compass site. Type in your username and password and click 'Sign in'.

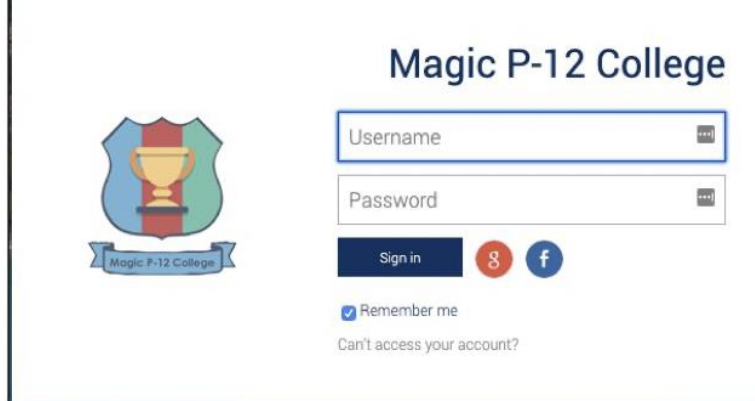

2. ਇਕ ਵਾਰ ਜਦੋਂ ਤੁਸੀਂ ਕੰਪਾਸ ਵਿੱਚ ਲੈਗ-ਇਨ ਕਰ ਲੈਂਦੇ ਹੋ ਤਾਂ ਤੁਹਾਨੂੰ **ਆਪਣੇ ਈਮੇਲ ਪਤੇ ਅਤੇ ਮੋਬਾਈਲ ਨੰਬਰ ਦੀ** ਪੁਸ਼ਟੀ ਕਰਿ ਦੀ ਲੋੜ ਪਵੇਗੀ।

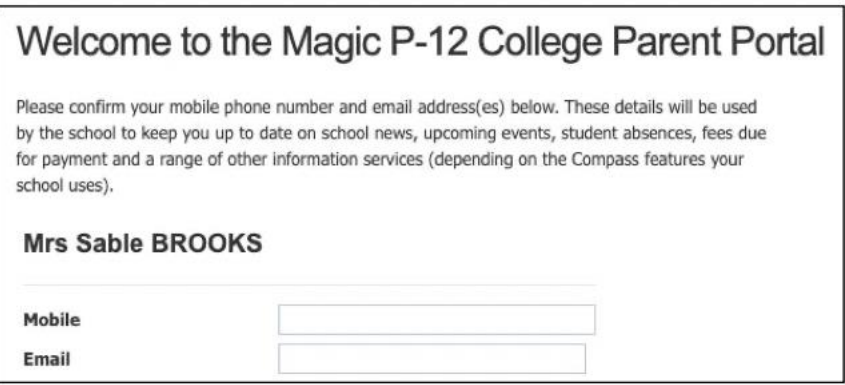

3. ਆਪਣੇ ਅਸਥਾਈ ਪਾਸਵਰਡ ਤੋਂ ਆਪਣੇ **ਤਰਜੀਹੀ ਪਾਸਵਰਡ** ਵਾਸਤੇ ਅੱਪਡੇਟ ਕਰੋ।

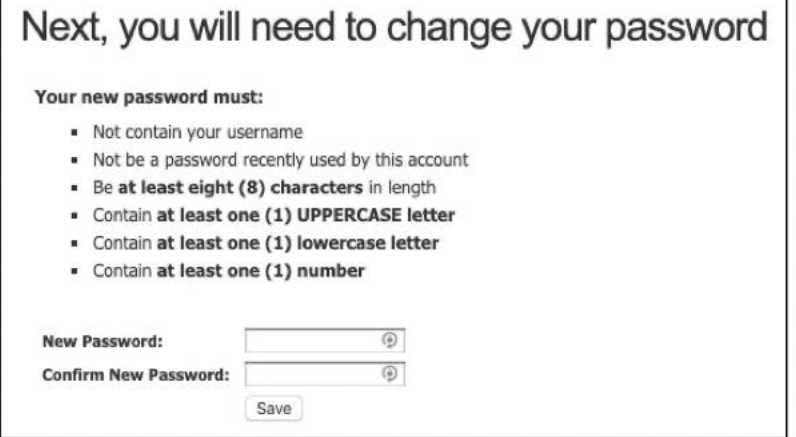

ਇਕ ਵਾਰ ਜਦੋਂ ਤੁਸੀਂ ਆਪਣਾ **ਤਰਜੀਹੀ ਪਾਸਵਰਡ** ਚੁਣ ਲੈਂਦੇ ਹੋ ਤਾਂ ਕਿਰਪਾ ਕਰਕੇ 'ਸੇਵ' ਦਬਾਓ।

#### \*\*ਇਸ ਤਰੀਕੇ ਨਾਲ ਪਹਿਲੀ ਵਾਰ ਕੰਪਾਸ ਵਿੱਚ ਲੈਗ-ਇਨ ਕਰਨਾ ਹੈ।\*\*

4. ਇਕ ਵਾਰ ਜਦੋਂ ਤੁਸੀਂ ਲੈਗ-ਇਨ ਕਰ ਲੈਂਦੇ ਹੋ, ਤਾਂ ਤੁਸੀਂ ਹੋਮ ਪੇਜ ਉੱਤੇ ਹੋਵੋਗੇ। ਇਹ ਉਸ ਚੀਜ਼ ਦਾ ਨਮੂਨਾ ਹੈ ਜੋ ਤੁਸੀਂ ਵੇਖੋਗੇ

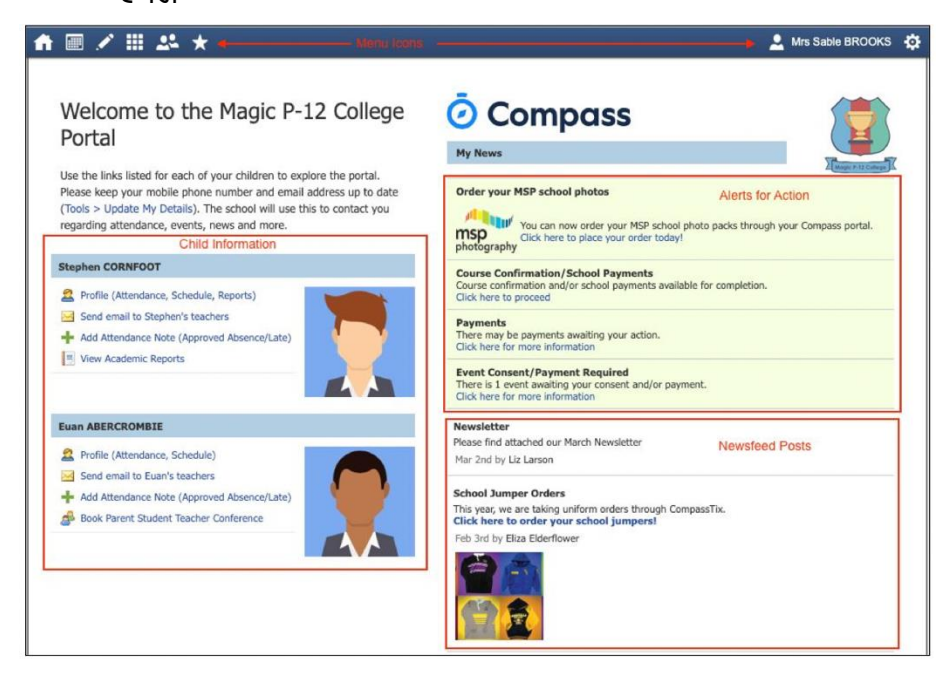

## ਪਹਿਲੀ ਵਾਰ ਕੰਪਾਸ ਐਪ ਦੀ ਵਰਤੋਂ ਕਰਕੇ ਕੰਪਾਸ ਵਿੱਚ ਲੈਗ-ਇਨ ਕਿਵੇਂ ਕਰਨਾ ਹੈ: ਐਪ ਸਟੋਰ

ਕਿਰਪਾ ਕਰਕੇ ਨੇਟ ਕਰੋ: ਕੰਪਾਸ ਐਪ ਆਈਫੋਨ ਵਰਤਣ ਵਾਲਿਆਂ ਲਈ ਐਪ ਸਟੋਰ ਵਿੱਚ, ਅਤੇ ਸੈਮਸੰਗ, ਆਦਿ ਫ਼ੋਨ ਵਰਤਣ ਵਾਲਿਆਂ ਲਈ ਗੂਗਲ ਪਲੇਅ ਵਿੱਚ, ਦੋਵਾਂ ਥਾਂਵਾਂ ਉਪਰ ਉਪਲਬਧ ਹੈ। ਮੈਂ ਨਿੱਜੀ ਤੰਰ ਤੇ ਇਕ ਆਈਫੋਨ ਦੀ ਵਰਤੋਂ ਕਰਦਾ⁄ਦੀ ਹਾਂ, ਅਤੇ ਇਸ ਲਈ ਮੈਂ ਤੁਹਾਨੂੰ ਉਹਨਾਂ ਕਦਮਾਂ ਰਾਹੀਂ ਲੈ ਕੇ ਜਾਵਾਂਗਾ⁄ਗੀ ਜੋ ਮੈਂ ਐਪ ਸਟੋਰ ਰਾਹੀਂ ਕੰਪਾਸ ਐਪ ਨੂੰ ਡਾਊਨਲੋਡ ਕਰਨ ਸਮੇਂ ਅਨੁਭਵ ਕੀਤੇ ਹਨ।

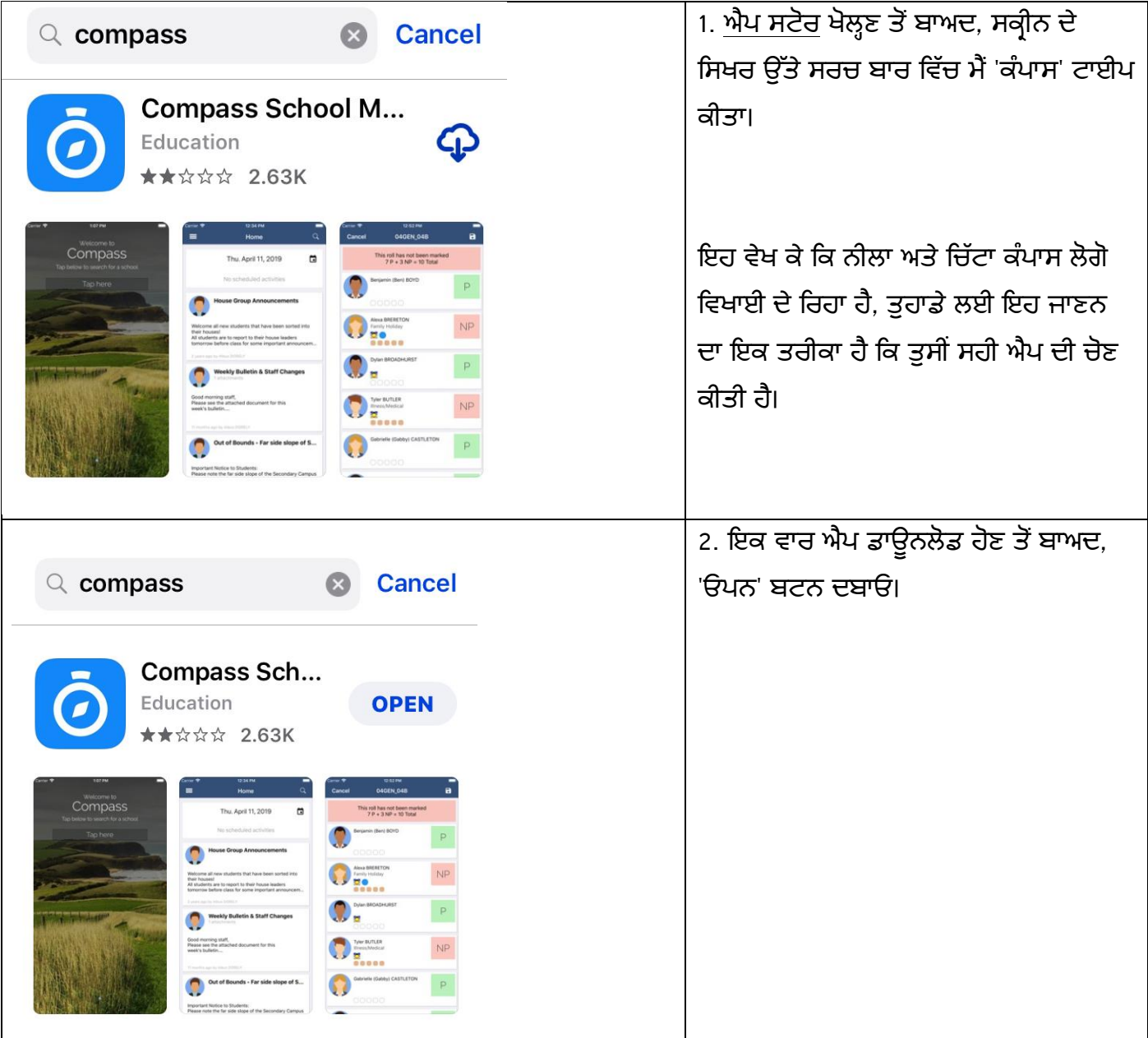

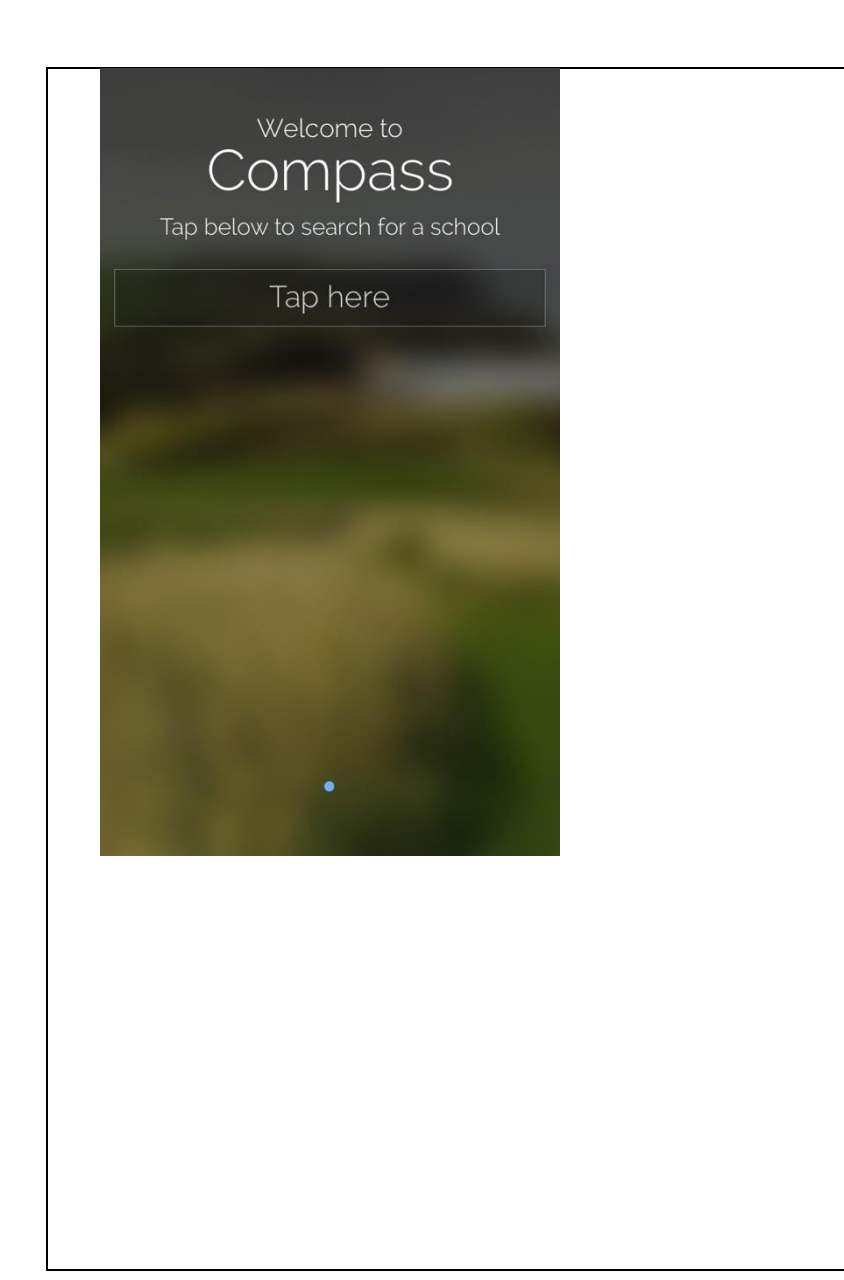

3. ਕੰ ਪਾਸ ਐਪ ਤੁਹਾਨੂੰ ਸਵਾਗਤੀ ਪੰ ਨੇ ਵੱ ਲ ਲੈ ਜਾਵੇਗੀ। ਇਸ ਉਦਾਹਰਣ ਵਿੱਚ ਮੈਂ 'ਕੈਪਰਫੀਲਡ ਕਾਲਜ' ਦੇ ਪ੍ਰਗਟ ਹੋਣ ਤੋਂ ਪਹਿਲਾਂ 'ਕੈਪਰ' ਟਾਈਪ ਕੀਤਾ ਸੀ। 'ਕੈਪਰਫੀਲਡ ਕਾਲਜ' ਉੱਤੇ ਕਲਿੱਕ ਕਿੋ।

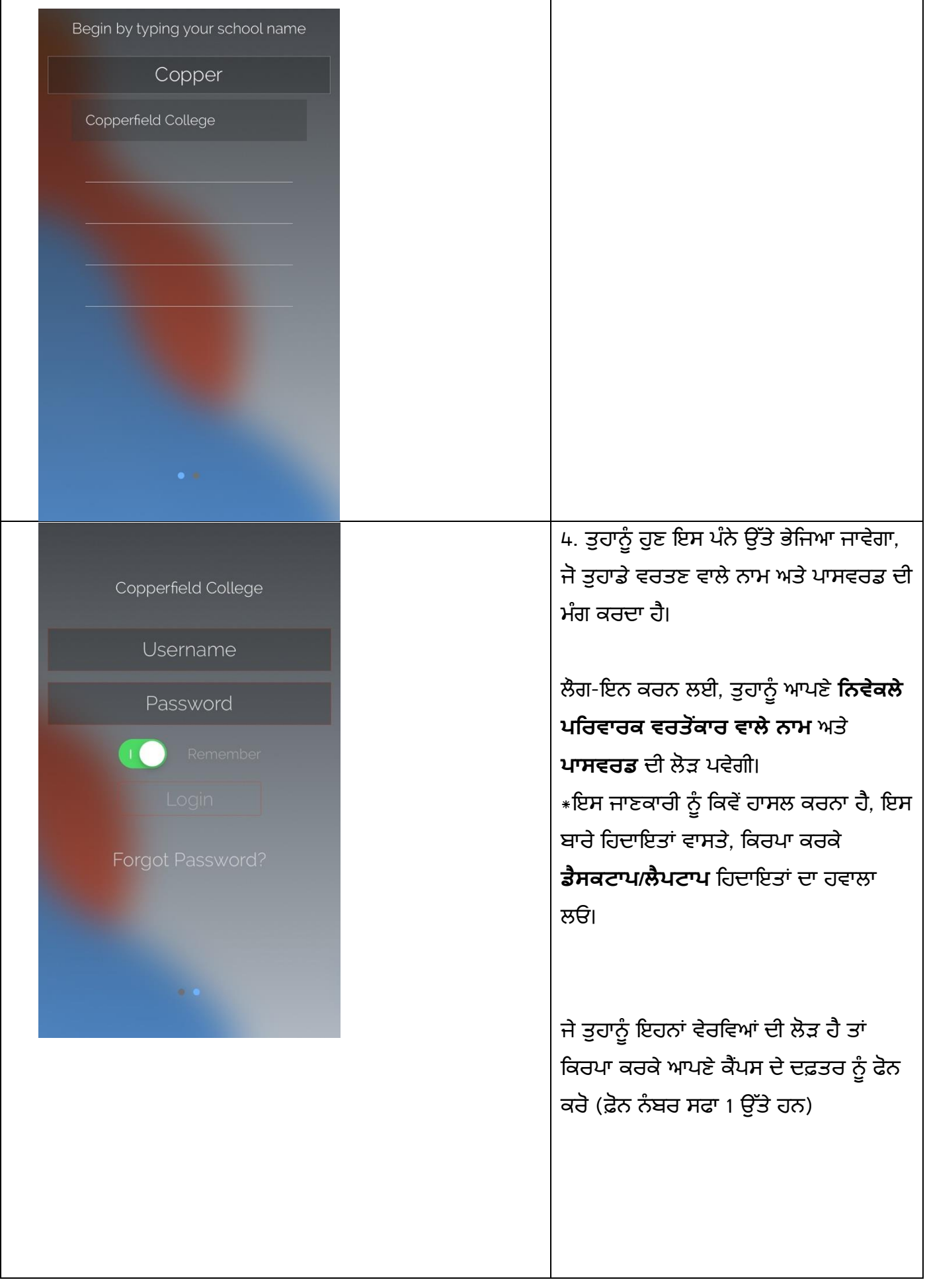

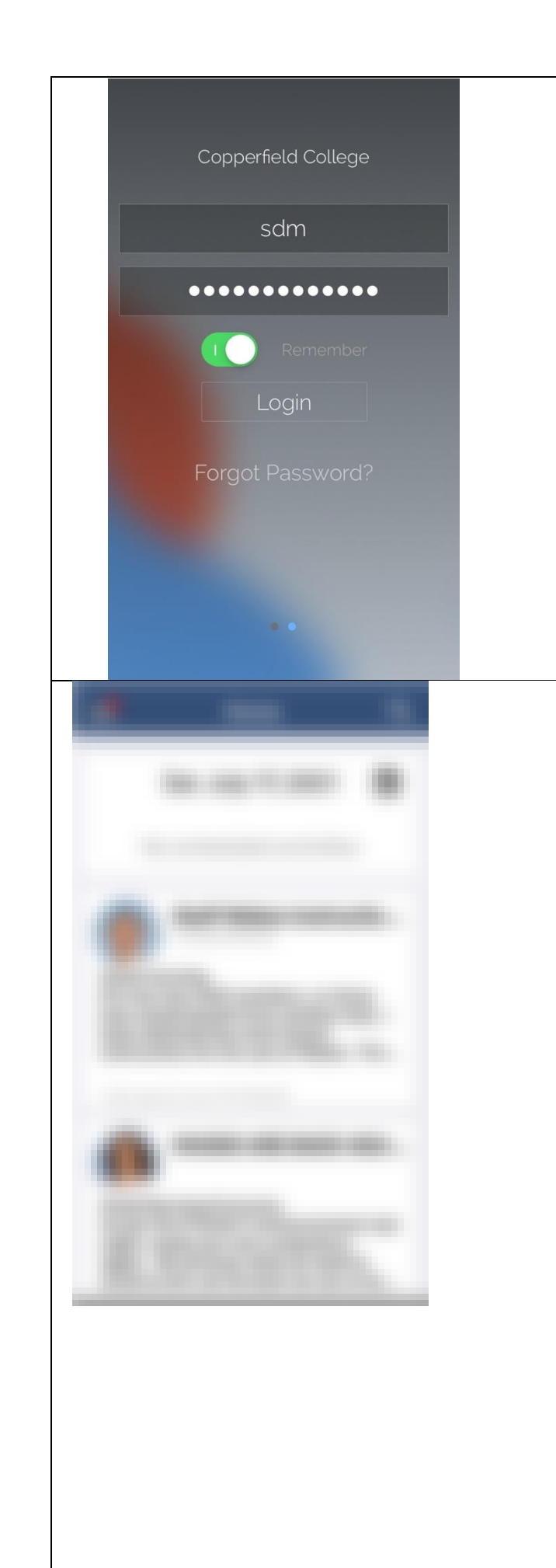

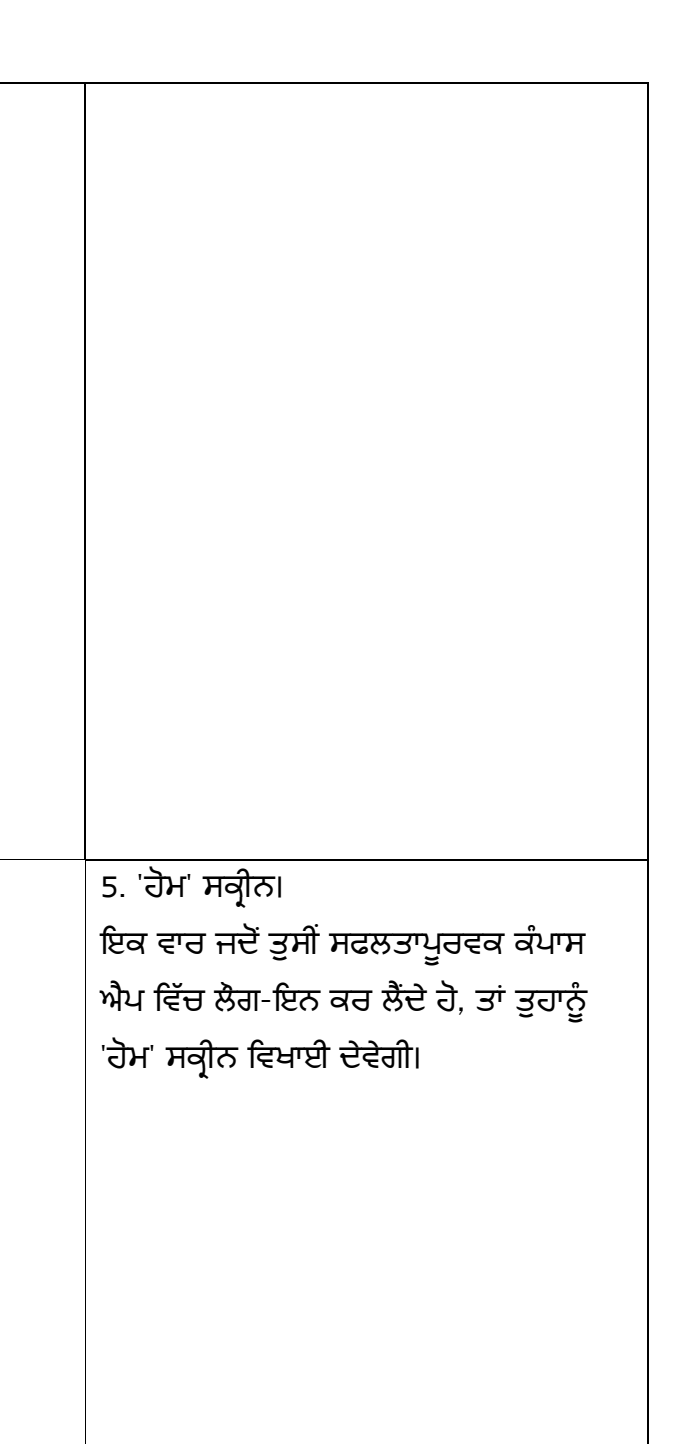

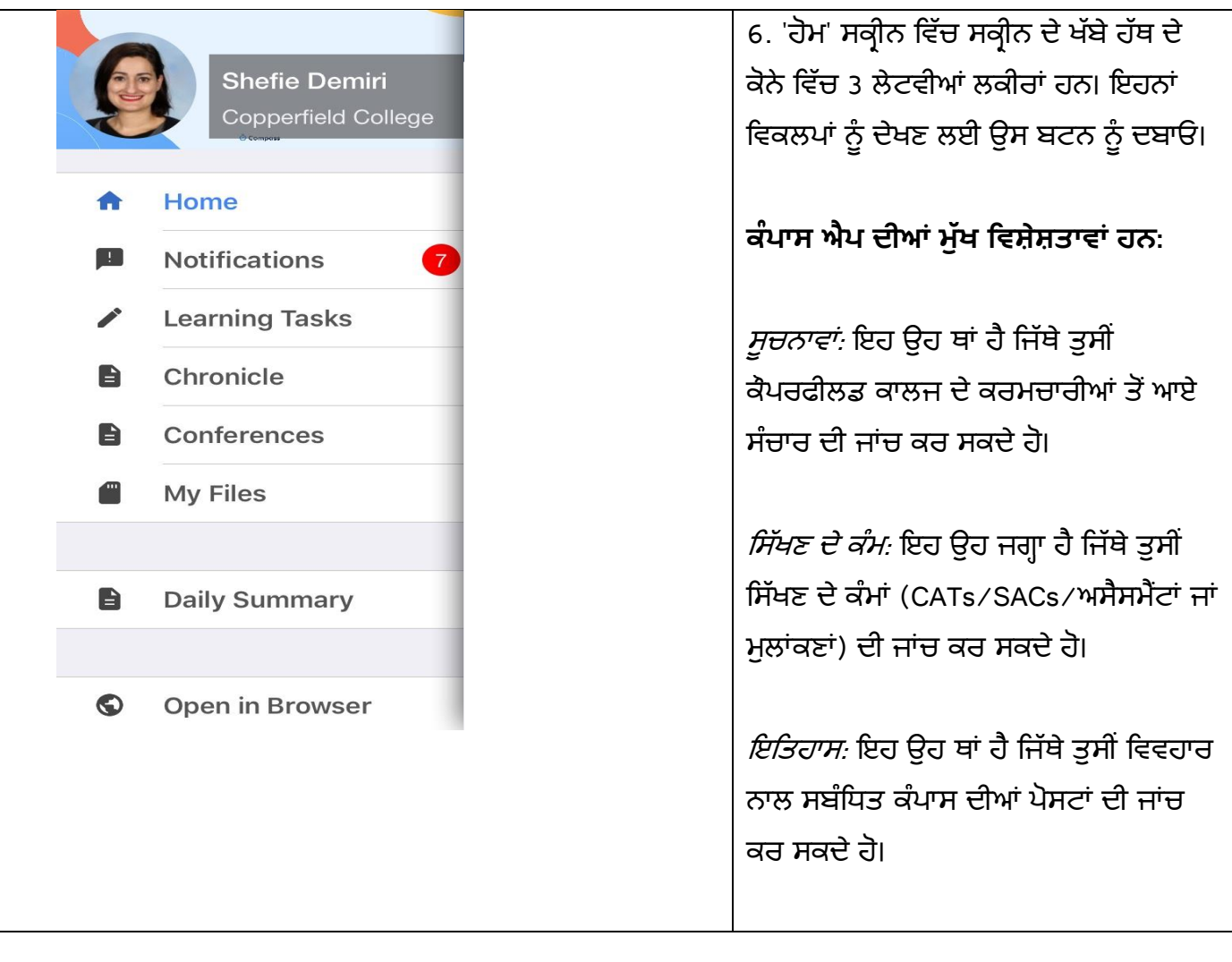